# UVU

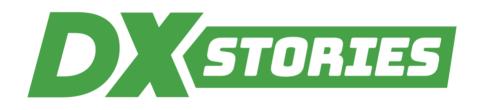

#### DIGITAL TRANSFORMATION | Teaching & Learning

### 1. WHAT WAS THE PROBLEM?

"Engaging with students in an online environment is tricky. In an asynchronous setting, it's hard for the students to connect with the material when it's difficult for them to connect with the instructor. I've tried a lot of software over the years to help me provide an environment that's closer to the in-person student experience, but I wasn't happy with the results until I found Open Broadcast Software (OBS)."

### 2. HOW DID THE PROJECT LEADER(S) APPROACH SOLVING THE PROBLEM?

**OBS** (see Figure 1) open-source and it's free to use. It comes with a ton of features—nothing I've found makes it easier to include myself in the screen captures of my videos.

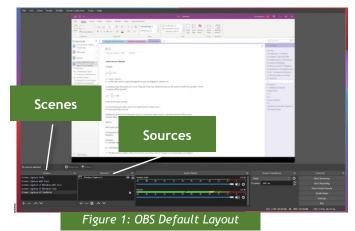

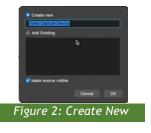

Inserting Audio / Video / Livestreaming into video:

In OBS interface (see Figure 1), you'll see "Scenes" and "Sources" at the bottom left.

- Under "Sources", click "+", click "Video Capture Device", then click "OK". OBS displays the "Create new" (see Figure 2) dialog box.
- Name the source then click "OK". OBS shows your new Source (see Figure 3). Drag the dialog box to the lower-right of your window.

OBS calls this a scene, and each scene can include input sources such as audio, video, and livestream.

"It takes some time to set up at the start but once you've done that, it's easy to continually reuse it. It's kind of like a template so you don't have to reinvent the wheel every time you start it up."

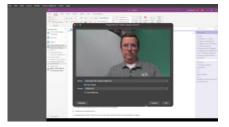

Figure 3: Newly created Source

"At first it was a bit uncomfortable adding myself—but then I realized it's no different than a live lecture look like when they're done. I use it for my weekly announcements project overviews, and even feedback on student work—but this is just the tip of the iceberg."

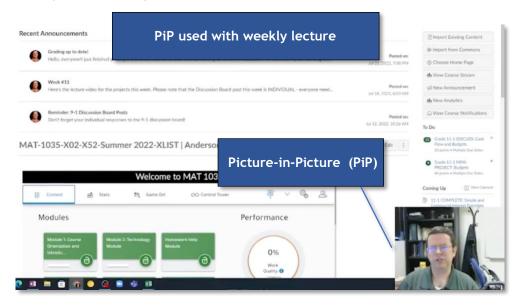

### 3. WHAT WERE THE RESULTS?

"OBS is open-source and it's free to use. It comes with a ton of features—nothing I've found makes it easier to include myself in the screen captures of my videos.

But best of all, and the reason I continue to use it, is the response I get from my students. The extra social presence they get from my videos using ODS has really helped them to feel more connected and engaged. And that's led to better performance on their homework, in

"OBS is open-source and it's free to use. It comes with a ton of features—nothing I've found makes it easier to include myself in the screen captures of my videos.

their exams, on their projects. I've been using it for almost five years, and I can't recommend it highly enough."

#### 4. WHAT ARE THE NEXT STEPS?

You can find tutorials on YouTube to do almost anything you'd like because so many people use it. Useful OBS Links:

Quickstart | Usage and Troubleshooting Guides | Sources (and Scenes) Guides | YouTube Tutorials

## 5. WHO TO CONTACT FOR MORE INFORMATION?

Jon Anderson, UC - Developmental Math, jon.anderson@uvu.edu.

Story Info: Pdf (September 9, 2022); Video (September 1, 2022).

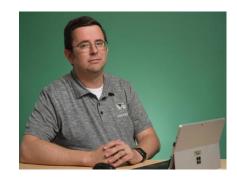